## AT&T U-verse® Voice and High Speed Internet Wi-Fi Gateway self-

installation guide

## **Before installation:**

Do not attempt to install your service until 2pm or later on your service activation date. You can find this date on your packing slip.

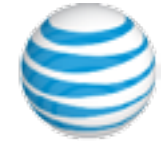

## Get started Approximate installation time: 30 minutes

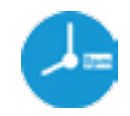

**1. Check your service activation date.** Do not attempt to install your services until **2pm or later** on the date provided to you by AT&T. This date is also located on your packing slip.

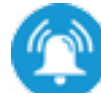

## **2. Do you have a monitored home security system or health alarm?**

If either of these apply to you, you will need an AT&T technician to install your service. Call 800.288.2020 to schedule an appointment. Additional charges will apply for professional installation services from an AT&T U-verse service technician.

## In the box:

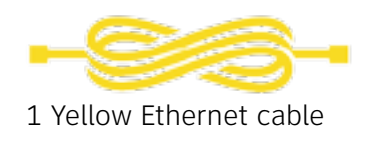

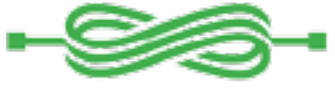

1 Green data cable

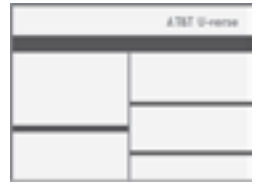

Packing slip

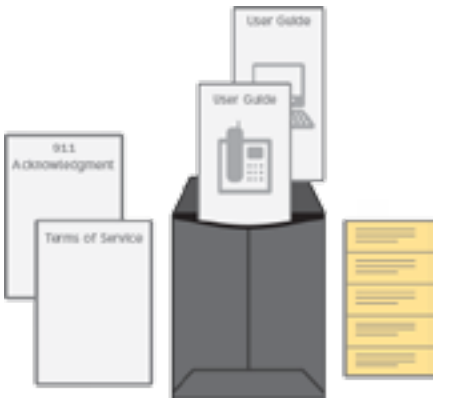

911 Acknowledgment form Terms of Service AT&T U-verse Voice User Guide AT&T High Speed Internet User Guide 911 stickers

## Also needed:

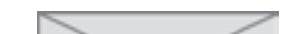

Your 4-digit passcode. You received a separate letter confirming the 4-digit passcode you designated when placing your order.

### **Reminder:**

- **·** Your gateway does not contain a battery backup
- **·** Battery backup is available for purchase from third party manufacturers and retailers to keep you connected in the event of a power failure. Visit **[att.com/batterybackup](http:www.att.com/batterybackup)** for more information

Images are not to scale.

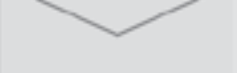

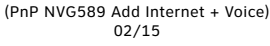

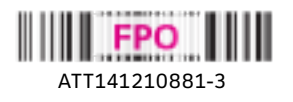

Please note that your U-verse TV service will not operate during this process. This includes recording TV shows.

## **Before you begin:**

- **·** Power down all U-verse TV receivers by unplugging them from the electrical outlets
- **·** Unplug the power cord from back of Wi-Fi Gateway
- **·** Leave any cables that are already connected to the Wi-Fi Gateway as they are
- **A.** Connect the green data cable from the Wi-Fi Gateway's DSL Broadband port to your wall jack
- **B.** Connect the yellow Ethernet cable from your computer into the back of the Wi-Fi Gateway
- **C.** Plug one end of your phone cable into the Wi-Fi Gateway's Phone Lines 1 & 2 port and the other end into a standard phone or cordless base station
- **D.** Plug the power cord back into the Wi-Fi Gateway

**During this time (up to 5 minutes), do not unplug the power cord or the green data cable, as** this can permanently damage the Wi-Fi Gateway and significantly delay your service activation.

**B.** Power up all of your TV receivers by plugging them back into the electrical outlets. This process may take several minutes. The second matrix of the setup is a setup of the setup of the setup.

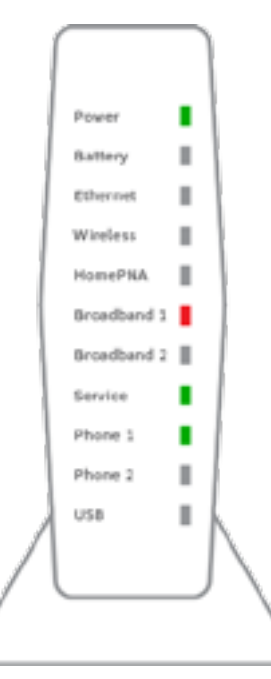

Below is a completed setup. Your connections may vary.

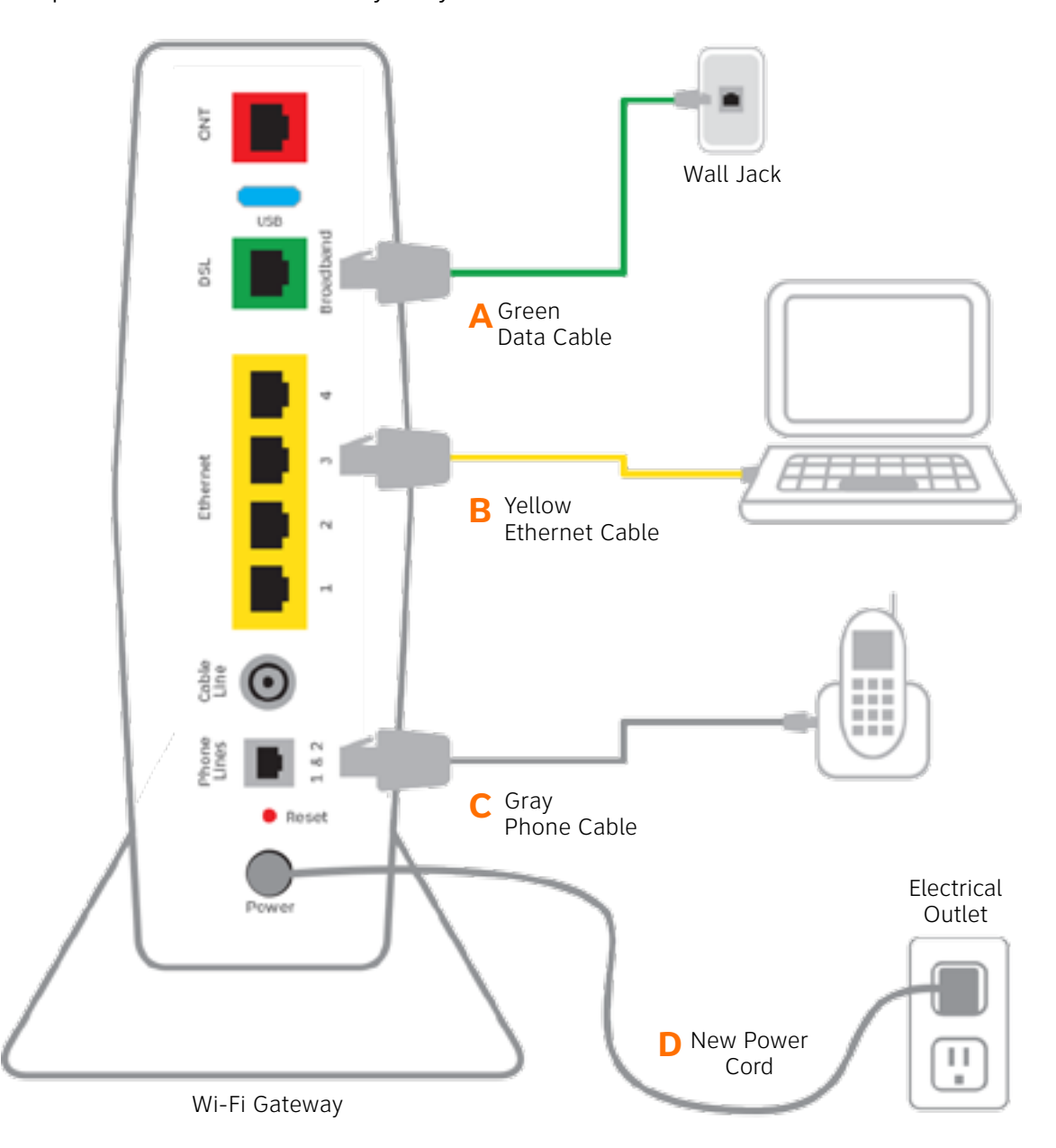

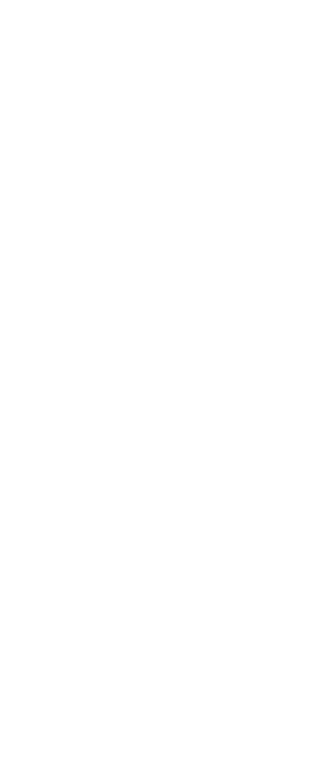

# **Power up** Approximate time: 1-5 minutes

**A.** Your Wi-Fi Gateway is now powering up. During this time, the Broadband light will turn red and the Power light may turn orange.

Wait up to 5 minutes for the Service indicator light to turn solid green.

If the Service light does not turn solid green or continues to blink after 5 minutes, see the **Having trouble?** section on the back of this guide.

Approximate time: 5 minutes

## **Customers who have already completed the U-verse on-line registration.**

- **·** Activation of your High Speed Internet and Voice services will be completed automatically **·** The service activation may take a few minutes to complete
- 
- 
- 
- **·** Be sure to open a browser, go to a site and check that you can access it. Next, test that you can make and receive calls from the phone connected to the gateway to ensure it is working

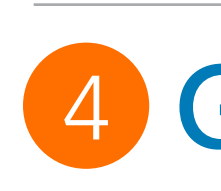

## **Customers who have NOT completed the U-verse on-line registration**

- **·** Open your Internet browser (e.g. Internet Explorer, Safari, etc.)
- **·** The online registration process will start automatically. If it
- doesn't, enter **att.net/uverse** into your address bar
- **·** Enter your Account Number (if requested) and passcode.
- 1. Your Account Number is available on your order confirmation email or letter
- 2. Your Passcode is the four-digit number that you selected when you placed your order
- **·** Follow the online Instructions to complete your registration and activate your Internet and Voice services

## **·** Upon successful registration, you will see the following: **Congratulations. Your AT&T U-verse services are now activated and ready to use!**

# 4 Go Wi-Fi (optional) Approximate time: 10 minutes

Write down the Wi-Fi Network Name and Wi-Fi Password to configure additional Wi-Fi devices. This information is on the side of your Wi-Fi Gateway. The Wi-Fi Network Name consists of ATT plus the last seven characters of the Wi-Fi Gateway's serial number. Be sure to record this information in the form below.

## **Now configure your new Wi-Fi network:**

 **1.** Go to your computer's "Wireless Network Settings" and refresh the network list.

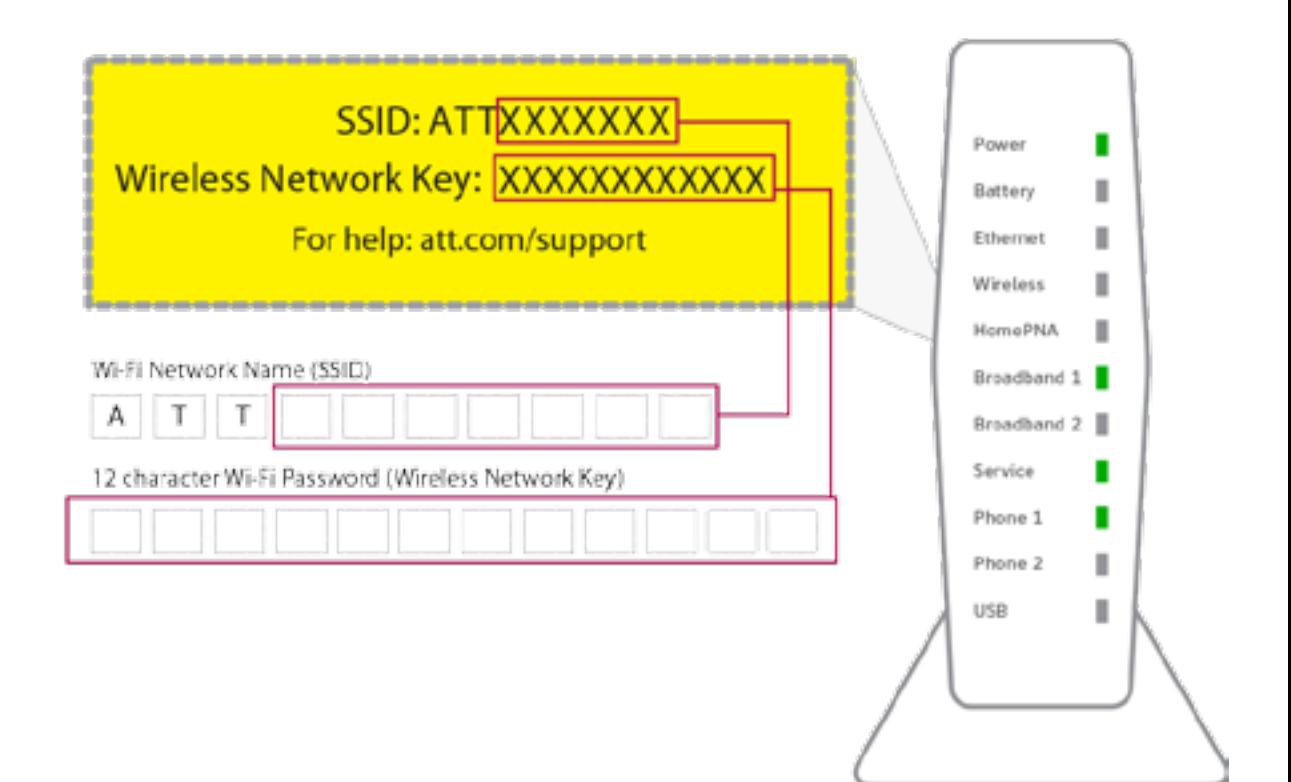

 **2.** Select your Wi-Fi Network Name (SSID) from the list. You may need to scroll through the list to find your Wi-Fi Network Name.

 **3.** Enter the 12 character Wi-Fi Password (Wireless Network Key) in the Password field to connect to your network.

 **4.** Connect all your Wi-Fi devices with the new Wi-Fi Network Name and new Wi-Fi Password.

## Set up Voicemail from your home phone

AT&T U-verse Voicemail incorporates the latest technology to save you time and money, no matter where you are or how you communicate.

## **To set up your voicemail from your home phone:**

- 
- 
- 

# **3 Registration & Activation (required)**

**1.** Dial \*98 (or dial your home phone number).

**2.** Follow the prompts to set-up your mailbox.

 **3.** After creating your PIN, be sure to set-up your authentication code. This will allow you to reset your PIN over the phone if you forget it.

After you have set up your voice mailbox, visit **[att.com/vmviewer](http:www.att.com/vmviewer)** for the option of automatic delivery of your voicemail messages to your qualifying Wi-Fi device or computer.

By downloading the AT&T Voicemail Viewer App, you can check your voicemail messages visually, choosing the order in which you listen to them or even reading your messages as voicemail-to-text.

## Manage your U-verse Phone and Voicemail features

## **To manage Phone Features online:**

- **1.** Log in to your online account at **[att.com/myatt](http:www.att.com/myatt)**
- **2.** Click on HOME PHONE
- **3.** Click on MANAGE FEATURES

### **To manage Voicemail Features online:**

- **1.** Log in to your online account at **[att.com/myatt](http:www.att.com/myatt)**
- **2.** Click on HOME PHONE
- **3.** Click on CHECK VOICEMAIL
- **4.** Click on VOICEMAIL SETTINGS

You must complete activation for your Internet and Voice services to work correctly. See Step 3 inside.

For more information on managing Phone Features or Voicemail Settings go to **[att.com/uvfeatures](http:www.att.com/uvfeatures)**

## Having trouble? Here are a few common issues to check:

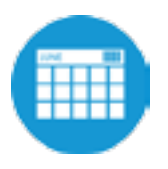

**What is your service activation date?** Do not attempt to install your service until **2pm or later** on your service activation date. You can find this date on your packing slip.

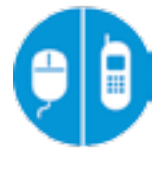

## **Did you activate your services?**

Still having problems? Many issues can be resolved with these simple steps:

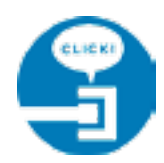

### **1. Check your connections.**

Check all cables and cords to ensure they are connected properly and securely.

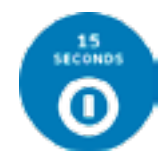

### **2. Power down, power up.**

Unplug the power cord from the back of the Wi-Fi Gateway. Leave the Wi-Fi Gateway unplugged for 15 seconds and plug it back in. You may need to wait up to two minutes for blinking indicator lights to turn solid green.

## Additional AT&T U-verse information

## **Manage your account:**

Available 24/7, download the myAT&T app at **[att.com/myattapp](http:www.att.com/myattapp)** from your mobile device.

## **Support:**

- **·** For U-verse support, including live chat, go to **[att.com/uversesupport](http:www.att.com/uversesupport)**
- **·** Visit **[att.com/userguides](http:www.att.com/userguides)** to find this guide: PnP NVG589 Internet + Voice

## **Accessibility Support:**

Alternate formats now available in Large Print or Braille. Call 800.288.2020 and request your guide number (ATT141210881-3)

- **·** Special Needs Equipment:
- Phone: 877.902.6350
- TTY: 800.772.2889
- **·** Repair Center:
	- Phone: 800.246.8464

- TTY: 800.397.3172

**·** Accessible Tagged PDF: Visit **[att.com/userguides](http:www.att.com/userguides)**

**·** Device Compatibility Feature: Compatible with any TTY/TDD devices with standard phone line

### *¿Habla español?*

*Por favor visite* **[att.com/uverseguias](http:www.att.com/uverseguias)** *para ver la informacion en español. También pueden ver la siguiente guía: ATT141210881-3 (PnP NVG589 Internet + Voice) para más detalles.*

## Need more help?

Visit **[att.com/uversesupport](http:www.att.com/uversesupport)**

## Call us at **800.288.2020** and ask for "U-verse technical support."

**©**2015 AT&T Intellectual Property. http://www.att.com/gen/privacy-policy?pid=2587 All rights reserved. AT&T, the AT&T logo and all other AT&T marks contained herein are trademarks of AT&T Intellectual Property and/or AT&T affiliated companies.

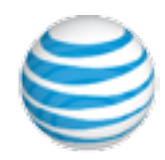